# EMCP 4.1 / 4.2

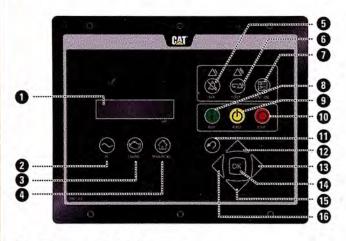

Function Start

#### **Button Sequence** Press RUN

Cool Down/Stop Press STOP D once to initiate cool down cycle. Once cool down cycle is complete, engine will stop. (Press/Hold STOP 1 5 sec. to bypass cool down cycle.) Confirm on Display Screen 1 by Pressing OK

Place in Auto Mode Press AUTO

View Warning/ Shutdown Events

Select "Event Log" by pressing EVENT LOG KEY Individual event logs are shown below "Active Events [total number]." Select event logs with number greater than zero and search for active or present events using UP (2) / DOWN (3) keys

#### **Reset All Active** Shutdown Events

Place in STOP mode (Press STOP 1) Press/Hold EVENT RESET 6 for 5 seconds Display Screen 1 will ask "RESET ALL EVENTS?" Press OK (1) to reset the events

IOWA

## **Quick Start Guide**

| 0 | Display Screen                                                         |
|---|------------------------------------------------------------------------|
|   | Displays information about the generator set.                          |
| 0 | AC Overview Key                                                        |
|   | Press this key to view information about the generator set output.     |
|   | Use DOWN () key to view additional AC parameters.                      |
| 0 | Engine Overview Key                                                    |
|   | Press this key to view information about the engine.                   |
|   | Use the DOWN () key to view additional engine parameters.              |
| 0 | Main Menu/Home Key                                                     |
|   | Use this to access all the menus.                                      |
| 6 | Alarm Acknowledge/Silence Key with Yellow Warning Lamp                 |
|   | Use this key to silence horn. (The fault for the horn needs to be      |
|   | viewed after the horn is silenced).                                    |
| 6 | Event Reset Key with Red Shutdown Lamp                                 |
|   | Use this key to clear the fault after the condition is corrected. (The |
|   | fault for the horn needs to be viewed after the horn is silenced).     |
| 0 | Event Log Key                                                          |
|   | Use this key to view the history log for events.                       |
| 8 | RUN Key                                                                |
|   | Press this key to start and run the generator set.                     |
| 9 | AUTO Key                                                               |
|   | Press this key to set the generator up to be started automatically     |
|   | via switch.                                                            |
| 0 | STOP Key                                                               |
| 0 | Press this key to cause the generator set to cool down and then stop.  |
|   | ESCAPE Key                                                             |
|   | Press this key to move out a level in the menu on the display.         |
| 0 | (UP), (RIGHT), (DOWN), (CLEFT) Display Navigation                      |
| 0 | Press these keys to navigate through the menus on the display.         |
|   | OK Key Press this key to select highlighted options on the display.    |
|   |                                                                        |

For more detailed information, consult the Operation and Maintenance Manual for your Generator Set.

### 24/7 Emergency Service:

| ILLINOIS     |  |
|--------------|--|
| 309-427-1234 |  |

319-398-9127

MISSOURI 573-221-8600

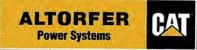